# PCH2000 数据采集卡

硬件使用说明书

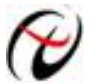

北京阿尔泰科技发展有限公司

产品研发部修订

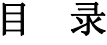

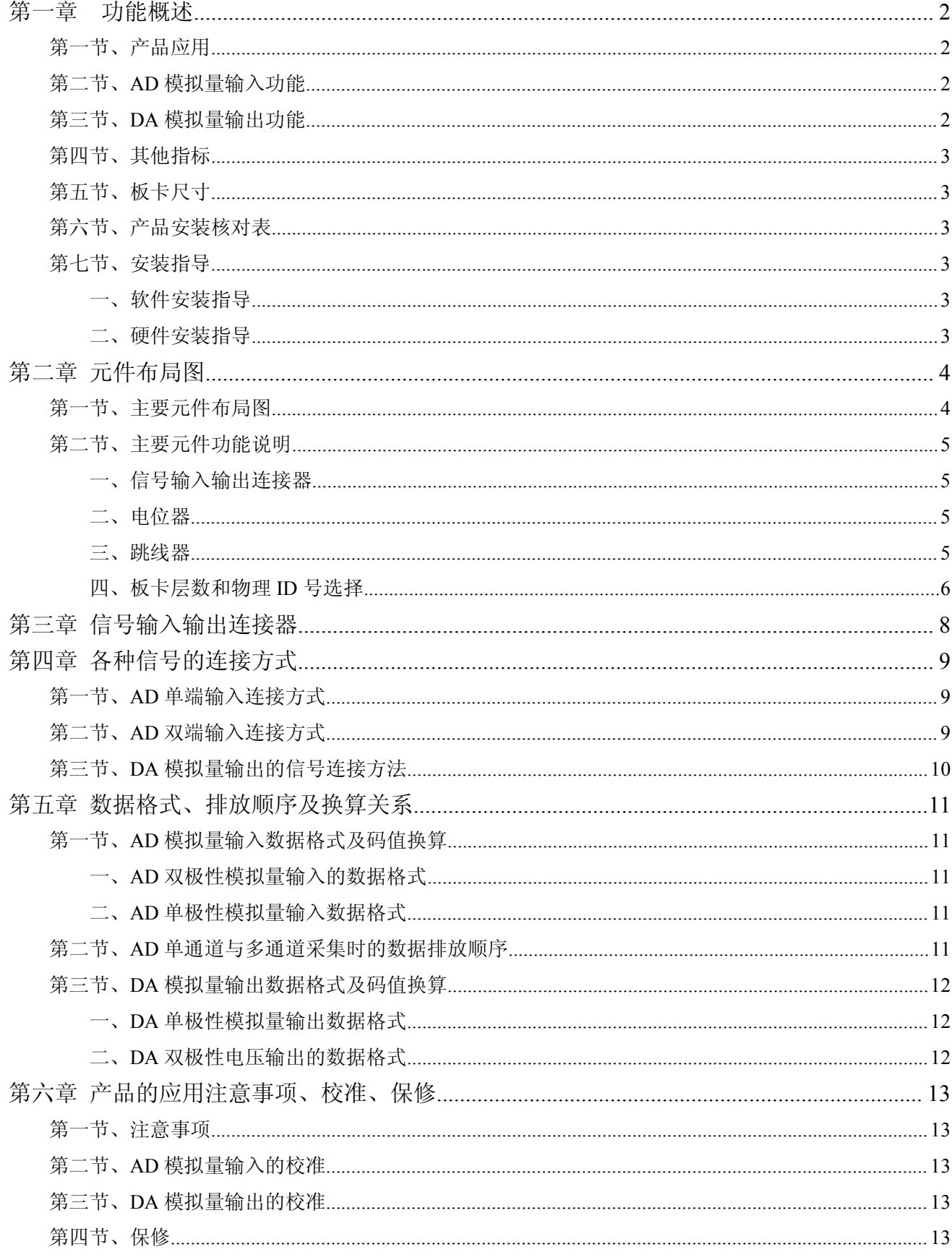

## <span id="page-2-0"></span>第一章 功能概述

<span id="page-2-1"></span>信息社会的发展,在很大程度上取决于信息与信号处理技术的先进性。数字信号处理技术的出现改变了信 息与信号处理技术的整个面貌,而数据采集作为数字信号处理的必不可少的前期工作在整个数字系统中起到关 键性、乃至决定性的作用,其应用已经深入到信号处理的各个领域中。实时信号处理、数字图像处理等领域对 高速度、高精度数据采集卡的需求越来越大。ISA 总线由于其传输速度的限制而逐渐被淘汰。我公司推出的 PCH2000 数据采集卡综合了国内外众多同类产品的优点,以其使用的便捷、稳定的性能、极高的性价比,获得 多家试用客户的一致好评,是一款真正具有可比性的产品,也是您理想的选择。

## 第一节、产品应用

本卡是一种基于 PC104+总线的数据采集卡,可直接和计算机的 PC104+接口相连,构成实验室、产品质量 检测中心等各种领域的数据采集、波形分析和处理系统。也可构成工业生产过程监控系统。它的主要应用场合  $\lambda$  ,  $\lambda$  ,  $\lambda$ 

- ◆ 电子产品质量检测
- ◆ 信号采集
- ◆ 过程控制
- ◆ 伺服控制

## 第二节、**AD** 模拟量输入功能

- ◆ 转换器类型: AD7321
- ◆ 输入量程: ±10V、±5V(出厂默认)、±2.5V、0~10V
- ◆ 转换精度: 13 位(Bit), 第 13 位为符号位
- ◆ 采样频率: AD 芯片最大转换率 500K
- ◆ 模拟输入通道总数:16 路单端,8 路双端
- ◆ 采样通道数:软件可选择,通过设置首通道(FirstChannel)和末通道(LastChannel)来实现的 说明:采样通道数 = LastChannel – FirstChannel + 1
- ◆ 通道切换方式:首末通道顺序切换
- ◆ AD 转换时间:  $\leq 1.6 \mu S$
- ◆ 程控放大器类型: 默认为 AD8251, 兼容 AD8250、AD8253
- ◆ 程控增益:1、2、4、8 倍(AD8251)或 1、2、5、10 倍(AD8250)或 1、10、100、1000 倍(AD8253)
- $\blacklozenge$  模拟输入阻抗: 10M $\Omega$
- ◆ 放大器建立时间:785nS(0.001%)(max)
- ◆ 非线性误差: ±3LSB(最大)
- ◆ 系统测量精度:0.1%
- ◆ 工作温度范围: 0℃ ~ +50℃
- ◆ 存储温度范围: -20℃ ~ +70℃

# 第三节、**DA** 模拟量输出功能

- ◆ 转换器类型: AD5724
- ◆ 输出量程:  $0 \sim 5V$ 、 $0 \sim 10V$ 、 $0 \sim 10.8V$ 、 $\pm 5V$ 、 $\pm 10V$ 、 $\pm 10.8V$
- ◆ 转换精度: 12 位(Bit)
- ◆ 通道数:4 路
- ◆ 非线性误差: ±1LSB(最大)
- ◆ 输出误差(满量程): ±1LSB
- <span id="page-3-0"></span>◆ 工作温度范围: 0℃ ~ +50℃
- ◆ 存储温度范围: -20℃ ~ +70℃

## 第四节、其他指标

◆ 板载时钟振荡器: 40MHz

# 第五节、板卡尺寸

90mm(长) x 95.5mm(宽)

# 第六节、产品安装核对表

打开 PCH2000 板卡包装后,你将会发现如下物品:

- 1、 PCH2000 板卡一个
- 2、 ART 软件光盘一张, 该光盘包括如下内容:
	- a) 本公司所有产品驱动程序,用户可在 PC104+目录下找到 PCH2000 驱动程序;
	- b) 用户手册(pdf 格式电子文档);

# 第七节、安装指导

## 一、软件安装指导

在不同操作系统下安装PCH2000板卡的方法一致,在本公司提供的光盘中含有安装程序Setup.exe,用户双 击此安装程序按界面提示即可完成安装。

## 二、硬件安装指导

在硬件安装前首先关闭系统电源,待板卡固定后开机,开机后系统会自动弹出硬件安装向导,用户可选择 系统自动安装或手动安装。

注意:不可带电插拔板卡。

# <span id="page-4-0"></span>第二章 元件布局图

# <span id="page-4-1"></span>第一节、主要元件布局图及板卡尺寸图

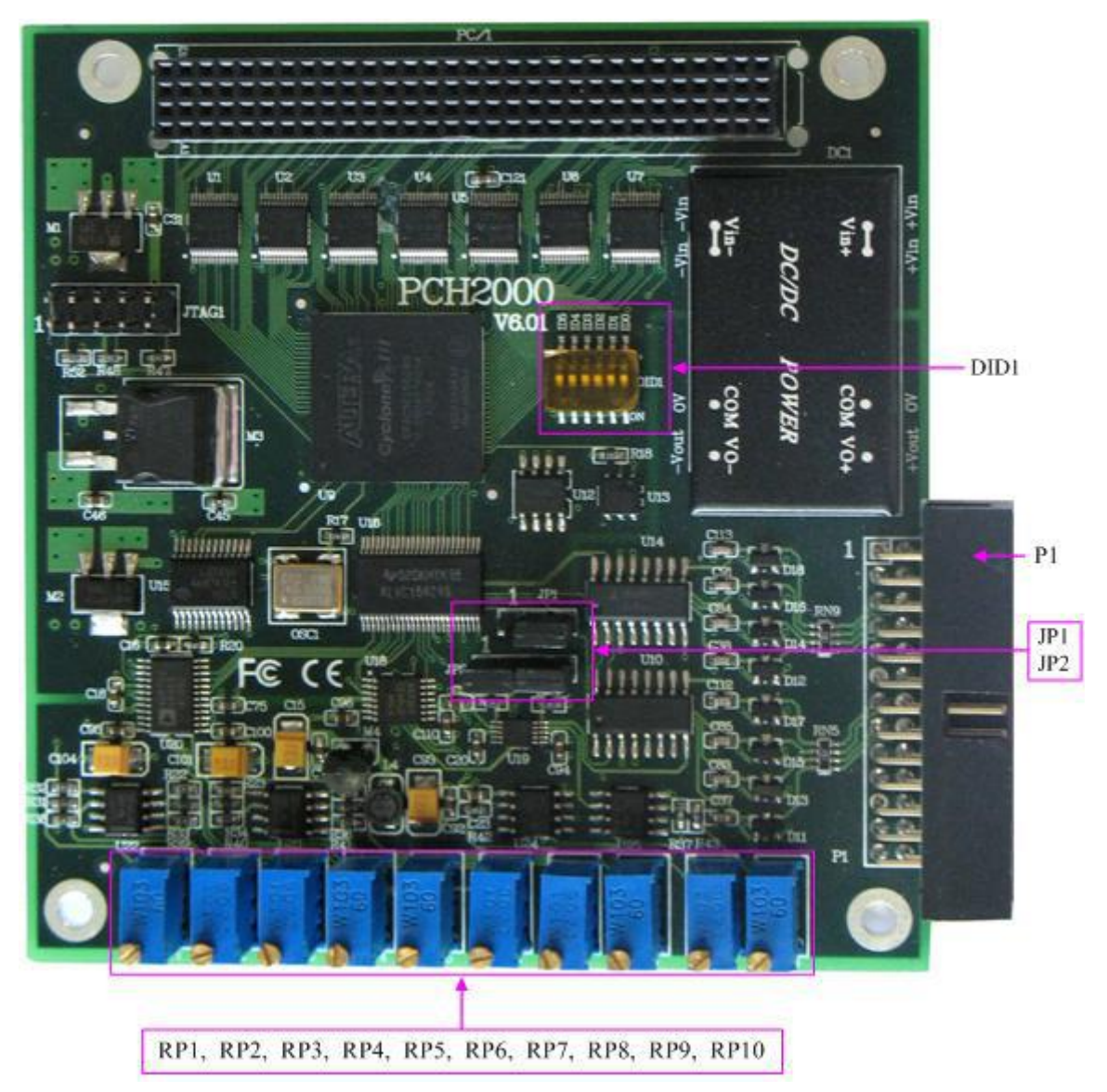

<span id="page-5-0"></span>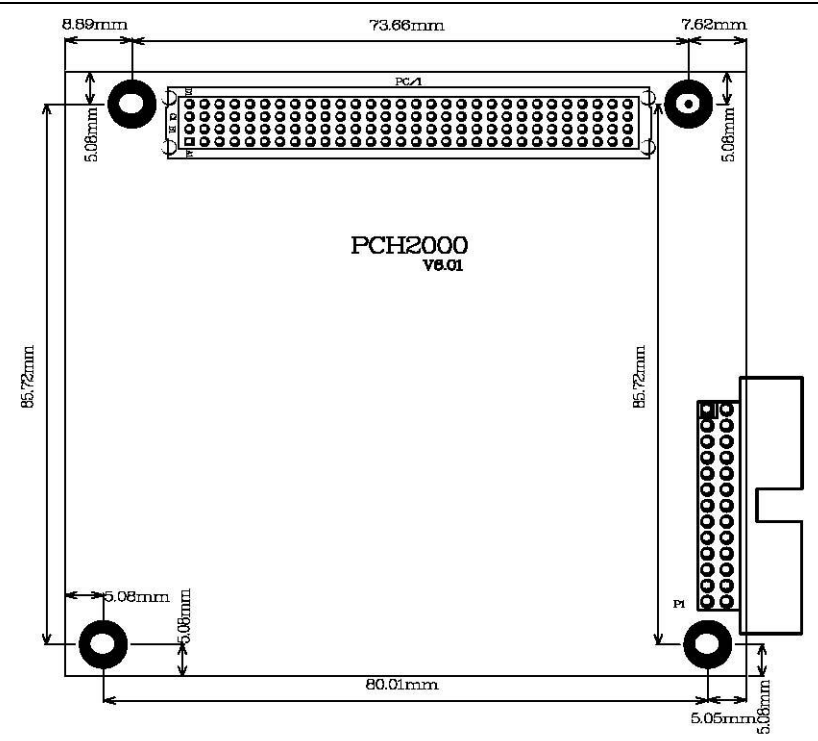

# 第二节、主要元件功能说明

请参考第一节中的布局图,了解下面各主要元件的大体功能。

## 一、信号输入输出连接器

P1:模拟量信号输入输出连接器

注解: 以上连接器的详细说明请参考[《信号输入输出连接器》](#page-8-0)章节。

- 二、电位器
	- RP9:AD模拟量信号输入满度调整电位器

RP10: AD 模拟量信号输入零点调整电位器

- RP1: AO0模拟量信号输出零点调整电位器
- RP2:AO0模拟量信号输出满度调整电位器
- RP3:AO2模拟量信号输出满度调整电位器
- RP4:AO2模拟量信号输出零点调整电位器
- RP5:AO1模拟量信号输出零点调整电位器
- RP6: AO1模拟量信号输出满度调整电位器
- RP7:AO3模拟量信号输出满度调整电位器
- RP8: AO3模拟量信号输出零点调整电位器
- 注解:以上电位器的详细说明请参考[《产品的应用注意事项、校准、保修》](#page-13-0)章节。

## 三、跳线器

JP1、JP2:AD 模拟量输入单端、双端选择

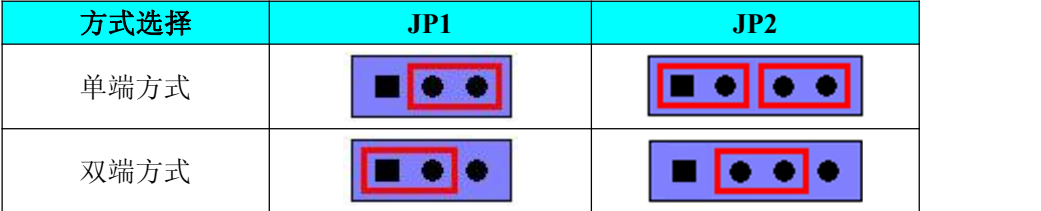

#### <span id="page-6-0"></span>四、板卡层数和物理**ID**号选择

DID1:设置板卡层数和物理ID号,开关的第1、2、3、4、5、6位分别对应位置ID0、ID1、ID2、ID3、ID4、 ID5。

ID0、ID1表示板卡层数选择,当安装多块PC104+的板卡时,插在底板上PC104+接口中的板卡为最底层, 其层号为0,从底层往上的板卡层号依次为1、2、3。而ID2~ID5是物理ID号选择,当安装多块PCH2000时,可 以用此四位拨码开关设置每一块PCH2000板卡的物理ID号,这样使得用户很方便的在硬件配置和软件编程过程 中区分和访问每块板卡。

开关的ID2、ID3、ID4、ID5表示物理ID号选择,每位均以二进制表示,拨码开关拨向开关上的"ON",表 示"1", 拨向另一侧表示"0"。如下列图中所示: 位置"ID5"为高位, "ID2"为低位, 图中黑色的位置表示开关的 位置。(出厂的测试软件通常使用逻辑ID号管理设备,此时物理ID拨码开关无效。若您想在同一个系统中同时 使用多个相同设备时,请尽可能使用物理ID。关于逻辑ID与物理ID的区别请参考软件说明书《PCH2000S》的 《设备对象管理函数原型说明》章节中"CreateDevice"函数说明部分)。

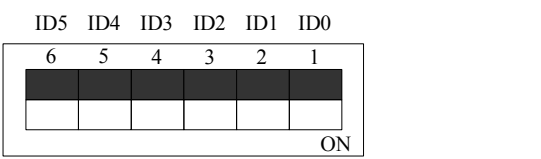

上图表示"000000",则表示的层号为0,物理ID号为0

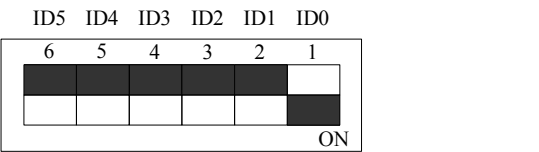

上图表示"000001",则代表的层号为1,物理ID号为0

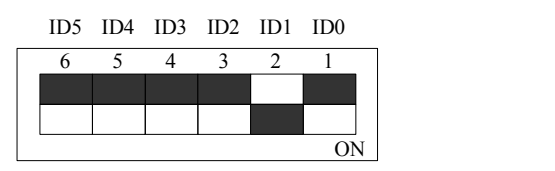

上图表示"000010",则代表的层ID号为2,物理ID号为0

ID2 ID1 ID0 ID5 ID4 ID3

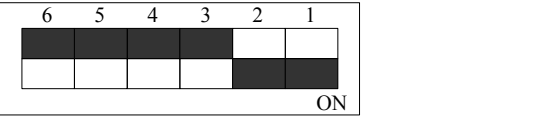

上图表示"000011",则代表的层号为3,物理ID号为0

#### 下面以表格形式说层号的设置:

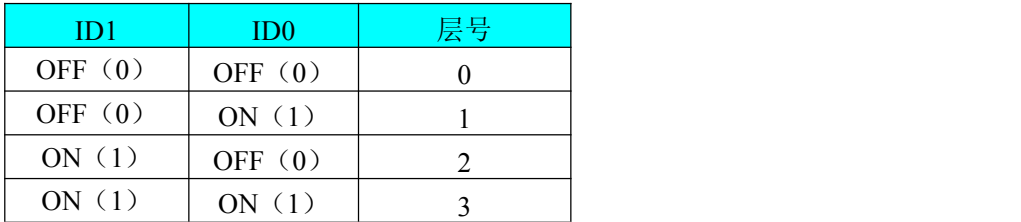

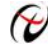

→ 北京阿尔泰科技发展有限公司

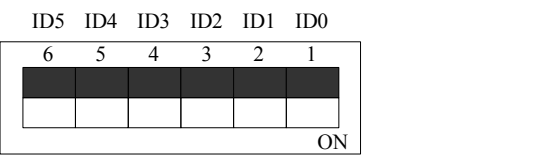

上图表示"000000", 则代表的层号为0, 物理ID号为0

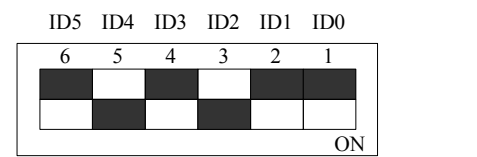

上图表示 "010100", 则代表的层号为0, 物理ID号为5

ID2 ID1 ID0 ID5 ID4 ID3

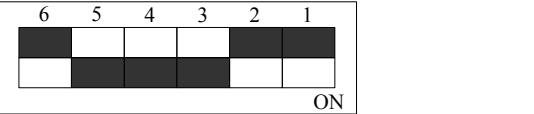

上图表示"011100",则代表的层ID号为0,物理ID号为7

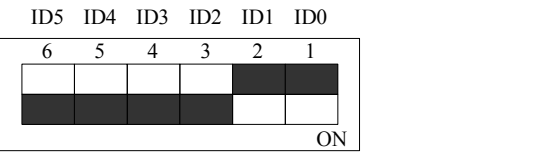

上图表示"111100", 则代表的层号为0, 物理ID号为15

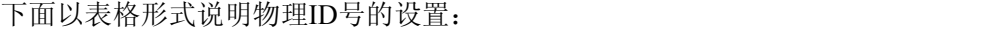

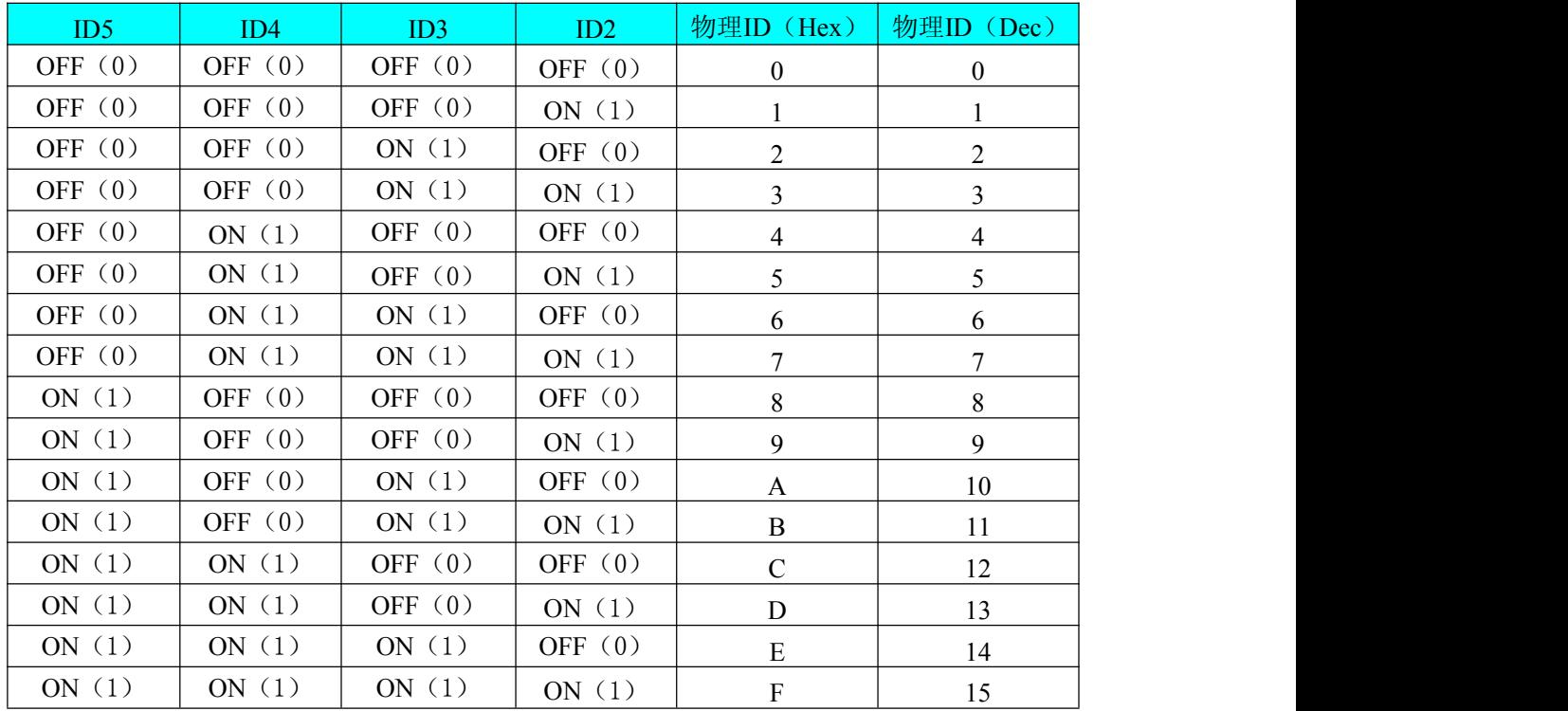

# <span id="page-8-0"></span>第三章 信号输入输出连接器

关于 26 芯插座 P1 的管脚定义(图片形式)

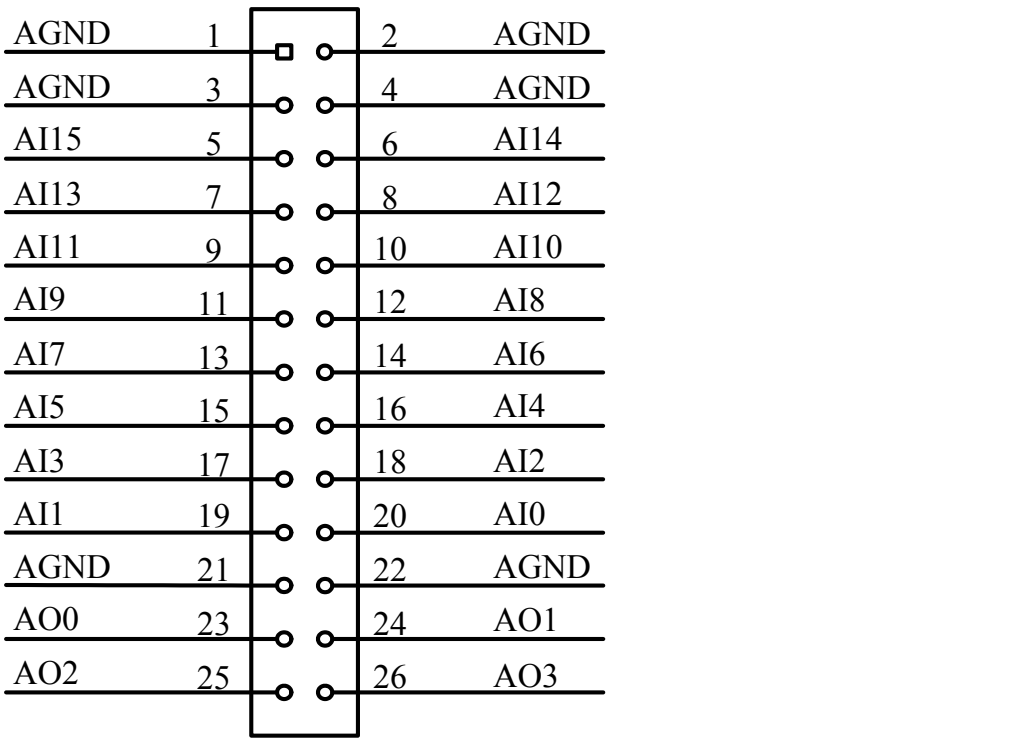

关于 26 芯插座 P1 的管脚定义(表格形式)

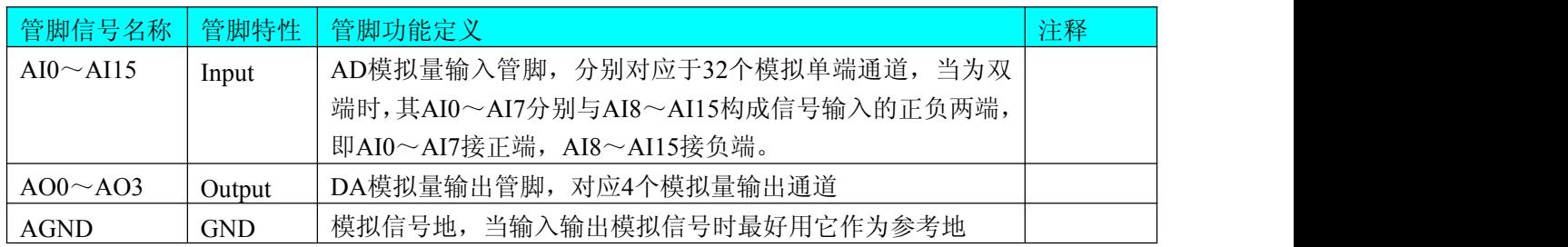

# <span id="page-9-0"></span>第四章 各种信号的连接方式

## <span id="page-9-1"></span>第一节、**AD** 单端输入连接方式

单端方式是指使用单个通路实现某个信号的输入,同时多个信号的参考地共用一个接地点。此种方式主要 应用在干扰不大,通道数相对较多的场合。单端方式的实现另外需要借助相关跳线器的设置,请参考有关跳线 设置章节。

可按下图连接成模拟电压单端输入方式,16 路模拟输入信号连接到 AI0~AI15 端,其公共地连接到 AGND 端。端稿的是一个人的人,就是一个人的人,就是一个人的人,我们

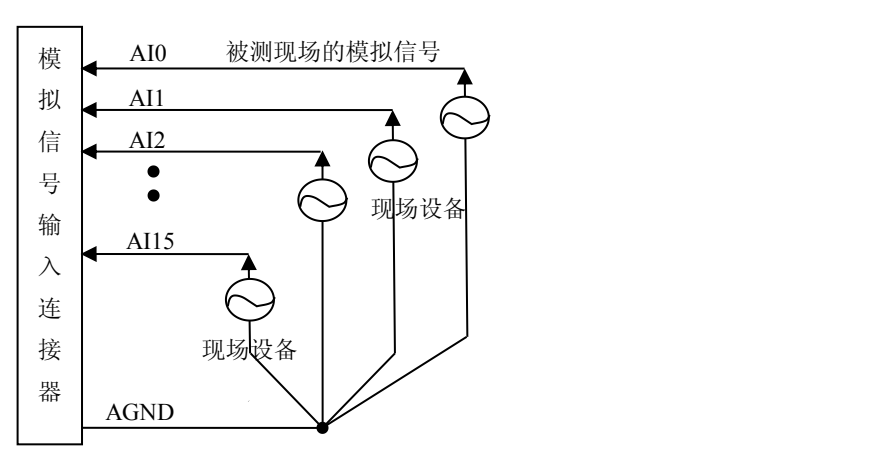

## 第二节、**AD** 双端输入连接方式

双端输入方式是指使用正负两个通路实现某个信号的输入,该方式也叫差分输入方式。此种方式主要应用 在干扰较大,通道数相对较少的场合。双单端方式的实现另外需要借助相关跳线器的设置,请参考有关跳线设 置章节。

PCH2000板可按下图连接成模拟电压双端输入方式,可以有效抑制共模干扰信号,提高采集精度。8路模拟 输入信号正端接到AI0~AI7端,其模拟输入信号负端接到AI8~AI15端,并在距离P1插座近处,在AI8~AI15 端分别与AGND端各接一只几十KΩ至几百KΩ的电阻(当现场信号源内阻小于100Ω时,该电阻应为现场信号源 内阻的1000倍;当现场信号源内阻大于100Ω时,该电阻应为现场信号源内阻的2000倍),为仪表放大器输入电 路提供偏置。

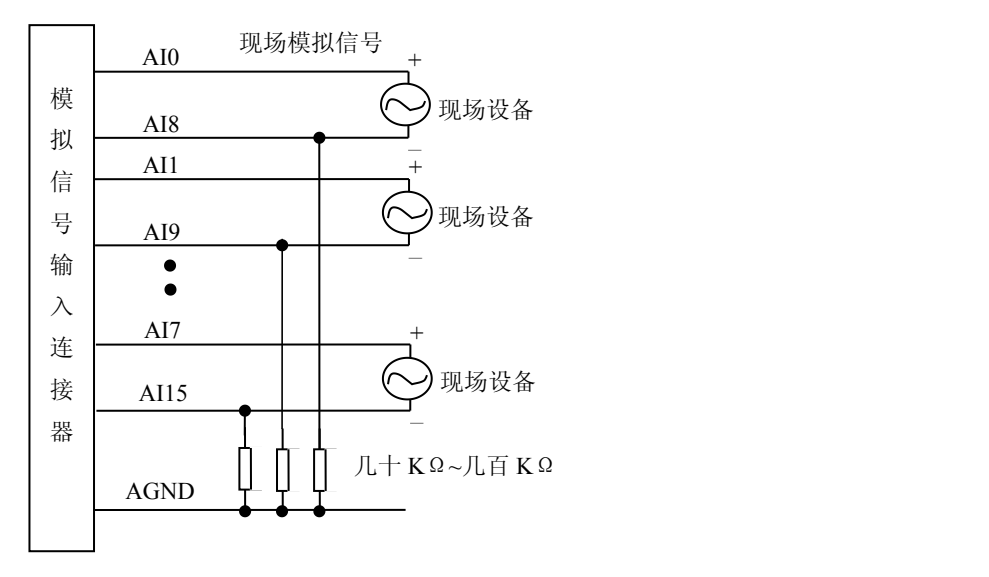

# <span id="page-10-0"></span>第三节、**DA** 模拟量输出的信号连接方法

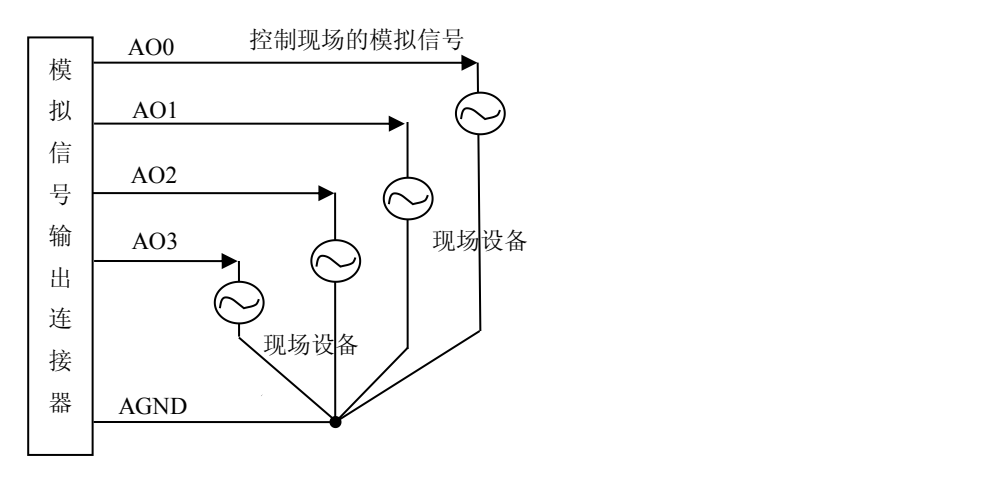

# <span id="page-11-0"></span>第五章 数据格式、排放顺序及换算关系

## <span id="page-11-1"></span>第一节、**AD** 模拟量输入数据格式及码值换算

## 一、**AD** 双极性模拟量输入的数据格式

采用原码方式,如下表所示:

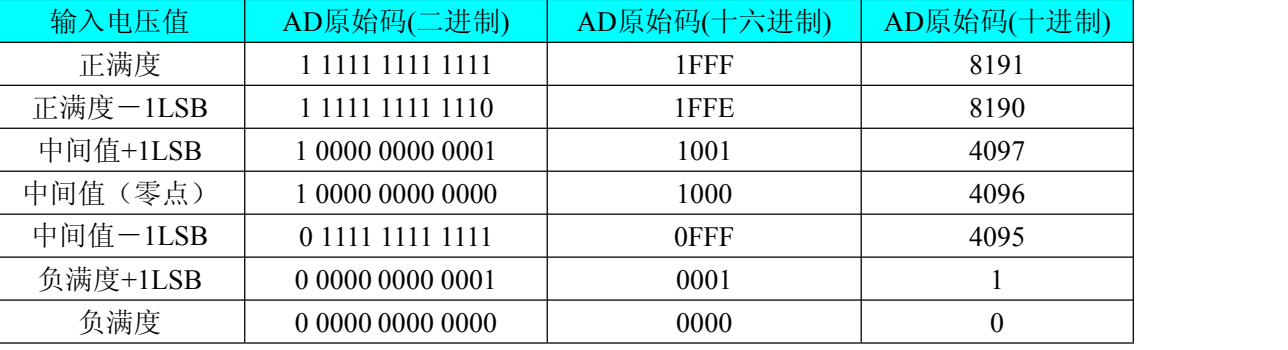

注明: 当输入量程为±10V、±5V、±2.5V 时, 即为双极性输入(输入信号允许在正负端范围变化), 下面以 标准 C(即 ANSI C)语法公式说明如何将原码数据换算成电压值:

 $\pm 10V \pm \text{E}$ : Volt = (20000.00/8192) \* (ADBuffer[0] &0x1FFF) – 10000.00;

 $±5V$   $\pm \frac{1}{2}$   $\frac{1}{2}$   $\cdot$  Volt = (10000.00/8192) \* (ADBuffer[0] &0x1FFF) – 5000.00;

 $\pm 2.5V$  量程: Volt = (5000.00/8192)\*(ADBuffer[0]&0x1FFF) –2500.00;

#### 二、**AD** 单极性模拟量输入数据格式 采用原码方式,如下表所示:

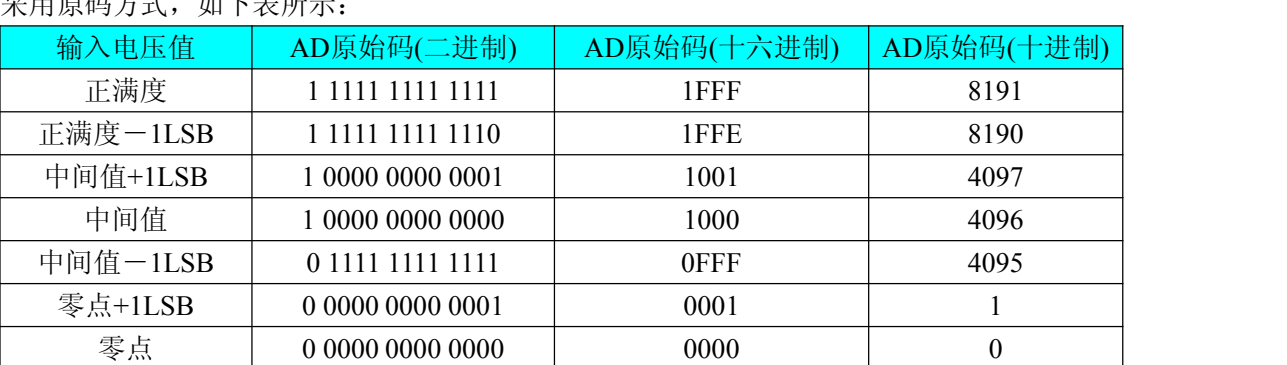

注明: 当输入量程为 0~10V 时, 即为单极性输入(输入信号只允许在正端范围变化), 下面以标准 C(即 ANSI C)语法公式说明如何将原码数据换算成电压值:

 $0 \sim 10V$  量程: Volt = (10000.00/8192) \* (ADBuffer[0] &0x1FFF);

## 第二节、**AD** 单通道与多通道采集时的数据排放顺序

不管是单通道,还是多通道,其每个16Bit采样数据点均由两个字节构成,即第一个采样点由第一个字节和 第二个字节分别构成该采样点的低8位和高8位。第二个采样点由第三个字节和第四个字节分别构成其低8位和高 8位,其他采样点依此类推。

一、单通道 当采样通道总数 (ADPara.LastChannel – ADPara.FirstChannel + 1) 等于1时(即首通道等于末通 道),则为单通道采集。即ADBuffer缓冲区中存放的采样数据全部为1个通道的。

二、多通道 当采样通道总数 (ADPara.LastChannel – ADPara.FirstChannel + 1) 大于1时(即首通道不等于末 通道),则为多通道采集。即ADBuffer缓冲区中存放的采样数据依次循环对应各个通道。

举例说明,假设AD的以下硬件参数取值如下:

ADPara. FirstChannel =  $0$ ;

ADPara. LastChannel =  $2$ ;

<span id="page-12-0"></span>第一个字属于通道AI0的第1个点, 第二个字属于通道AI1的第1个点, 第三个字属于通道AI2的第1个点, 第四个字属于通道AI0的第2个点, 第五个字属于通道AI1的第2个点, 第六个字属于通道AI2的第2个点 第七个字属于通道AI0的第3个点, 第八个字属于通道AI1的第3个点, 第九个字属于通道AI2的第3个点……

则采样的AD数据在ADBuffer缓冲区中的排放顺序为:0、1、2、0、1、2、0、1、2、0、1、2……其他情况 依此类推。

## 第三节、**DA** 模拟量输出数据格式及码值换算

#### 一、**DA** 单极性模拟量输出数据格式

如下表如示:

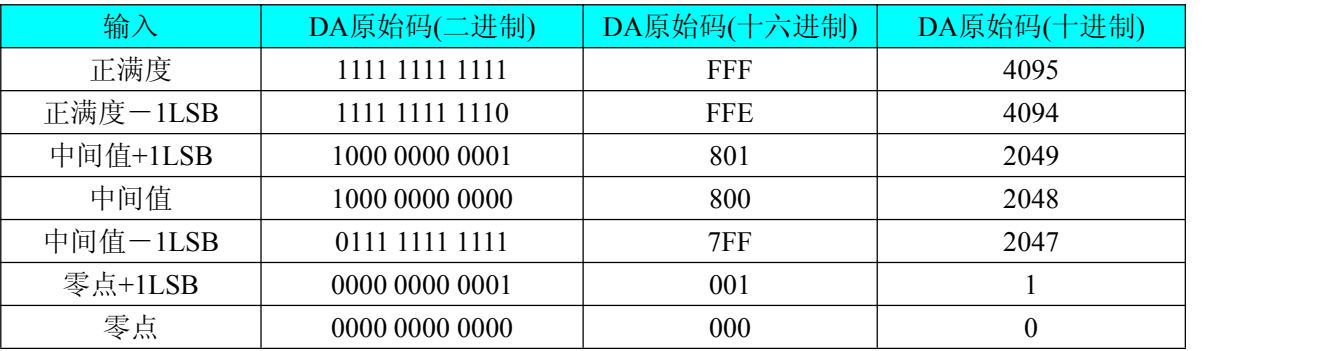

注明: 当输出量程为  $0 \sim 5$ V、 $0 \sim 10$ V、 $0 \sim 10.8$ V 时, 即为单极性输出。假定输出的电压值为 Volt(单位为 mV), 写向设备的 DA 原始码为 nDAData, 则换算关系如下: (注意上限不能超过 4095)

 $0 \sim 5V$ 量程时: nDAData = Volt / (5000.00/4096);

 $0 \sim 10V$  量程时: nDAData = Volt / (10000.00/4096);

 $0 \sim 10.8$ V 量程时: nDAData = Volt / (10800.00/4096);

## 二、**DA** 双极性电压输出的数据格式

如下表所示: **输入 → DA原始码(二进制) DA原始码(十六进制) DA原始码(十进制)** 正满度 | 1111 1111 1111 | FFF | 4095 正满度-1LSB 1111 1111 1110 FFE 10094 中间值+1LSB 1000 0000 0001 801 2049 中间值 1000 0000 0000 800 2048 中间值-ILSB 0111 1111 1111 1111 7FF 2047 零点+1LSB | 0000 0000 0001 | 001 | 1 零点 0000 0000 0000 000 0 注明: 当输出量程为±5V、±10V、±10.8V 时, 即为双极性输出。假定输出的电压值为 Volt(单位为 mV),

写向设备的 DA 原始码为 nDAData,则换算关系如下: (注意上限不能超过 4095)

 $\pm$ 5V量程时: nDAData = Volt / (10000.00/4096) + 2048;

 $±10V$ 量程时: nDAData = Volt / (20000.00/4096) + 2048;

 $\pm 10.8$ V量程时: nDAData = Volt / (21600.00/4096) + 2048;

# <span id="page-13-0"></span>第六章 产品的应用注意事项、校准、保修

## <span id="page-13-1"></span>第一节、注意事项

在公司售出的产品包装中,用户将会找到这本说明书和板卡,同时还有产品质保卡。产品质保卡请用户务 必妥善保存,当该产品出现问题需要维修时,请用户将产品质保卡同产品一起,寄回本公司,以便我们能尽快 的帮用户解决问题。

在使用PCH2000板时,应注意以下问题:

1)PCH2000板正面的IC芯片不要用手去摸,防止芯片受到静电的危害。

2)用户请注意电源的开关顺序,使用时要求先开主机电源,后开信号源的电源;先关信号源的电源,后关 主机电源。

## 第二节、**AD** 模拟量输入的校准

产品出厂时已经校准,只有当用户使用一段时间后,或者改变原来的量程设置时及用户认为需要时才做校 准。下面以±5V量程为例, 说明校准过程: (其他量程同理)

准备一块5位半精度以上数字电压表,安装好该产品,打开主机电源,预热15分钟。

1)零点校准:选模拟输入的任意一个通道,比如AI0通道,其他通道都接地,将AI0接0伏,在Windows下 运行PCH2000高级程序,选择0通道,调整RP10使AI0通道的采样值约等于0伏。

2)满度校准:选模拟输入的任意一个通道,比如AI0通道接正满度电压4998.77毫伏,其他通道都接地,在 Windows下运行PCH2000高级程序, 选择0通道, 调整RP9使AI0通道的采样值接近后等于4998.77毫伏。反复调 整直到满足为止。

3) 单双极性量程切换时,需重新调整满度和零点。

## 第三节、**DA** 模拟量输出的校准

以±10V量程为例, 说明校准过程:(单极性与双极性满度校准过程同理)

1)零点校准:在Windows下运行PCH2000高级程序,选择AO0通道,设置输出为0,调整电位器RP1使实际 AO0输出为0V。其余通道也可调节相应电位器使输出值为0V,具体的调节电位器请参考《电位器》章节。

2)满度校准:选模拟输出的任意通道,比如AO0通道,将AO0通道输出设为4095,调整电位器RP2使显示 电压值为9995.11mV。其余通道也可调节相应电位器使输出值为9995.11mV,具体的调节电位器请参考《电位器》 章节。

3)重复以上步骤,直到满足要求为止。

## 第四节、保修

PCH2000自出厂之日起,两年内凡用户遵守运输,贮存和使用规则,而质量低于产品标准者公司免费修理。